# **Bloqueio da campanha de desconto no tipo de venda bonificação**

<span id="page-0-3"></span>Melhoria Versão: 3.51.0

[1.0 Objetivo](#page-0-0) [2.0 Como configurar](#page-0-1) [3.0 Como vai ser apresentado no aplicativo](#page-0-2)

# Produto: maxPedido

### <span id="page-0-0"></span>**1.0 Objetivo**

1.1 Esse fluxo tem o intuito de **não** permitir a utilização do módulo Campanhas de Desconto, quando o tipo de venda selecionado for do tipo bonificado, desta forma o vendedor não consegue utilizar o recurso de combo de desconto para esse tipo de venda especifico.

## <span id="page-0-1"></span>**2.0 Como configurar**

2.1 Ao acessar o maxPedido clique no Menu **Configurações** e depois em **parâmetros** , busque pelo

parâmetro **DESABILITA\_COMBO\_VENDA\_BONIFICADA**, através do ícone de edição é

possível alterar o valor dele, ou seja, habilitar ou desabilitar, através do ícone é possível alterar detalhes do parâmetro como por exemplo inserir uma descrição ao mesmo ou alterar o tipo dele para Geral, por usuário ou por filial.

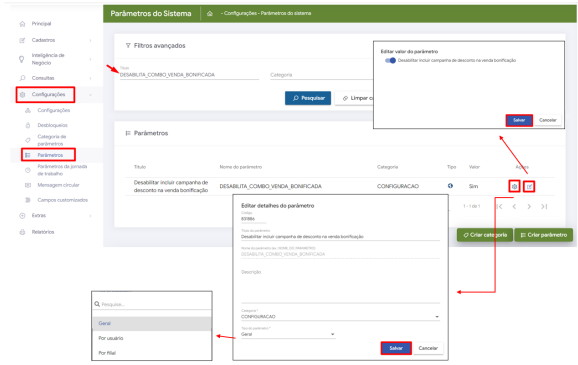

[Voltar](#page-0-3)

# <span id="page-0-2"></span>**3.0 Como vai ser apresentado no aplicativo**

3.1 Na confecção de um pedido ao selecionar o tipo de venda "5 - Bonificação" se o parâmetro **DESABIL ITA\_COMBO\_VENDA\_BONIFICADA** estiver habilitado, automaticamente será desabilitado o menu "CAMPANHAS DE DESCONTO" para que não seja possível acessar os combos, desta forma ao clicar no menu campanhas de desconto com o parâmetro habilitado o aplicativo volta para o cabeçalho do pedido e mostra a mensagem informando que a campanha não está disponível para esse tipo de venda.

# Artigos Relacionados

- [Layout de integração](https://basedeconhecimento.maximatech.com.br/pages/viewpage.action?pageId=12189810)
- [Autorização/ Aprovação de](https://basedeconhecimento.maximatech.com.br/pages/viewpage.action?pageId=66027558)  [Pedidos no maxPedido](https://basedeconhecimento.maximatech.com.br/pages/viewpage.action?pageId=66027558)
- [Como trabalhar com desconto](https://basedeconhecimento.maximatech.com.br/display/BMX/Como+trabalhar+com+desconto+escalonado+no+maxPedido)  [escalonado no maxPedido](https://basedeconhecimento.maximatech.com.br/display/BMX/Como+trabalhar+com+desconto+escalonado+no+maxPedido)
- [Como permitir que o RCA](https://basedeconhecimento.maximatech.com.br/pages/viewpage.action?pageId=82018942)  [defina a quantidade de brinde](https://basedeconhecimento.maximatech.com.br/pages/viewpage.action?pageId=82018942)  [que será concedida no Pedido](https://basedeconhecimento.maximatech.com.br/pages/viewpage.action?pageId=82018942)  [de venda](https://basedeconhecimento.maximatech.com.br/pages/viewpage.action?pageId=82018942)
- [Erro ao inserir itens de](https://basedeconhecimento.maximatech.com.br/display/BMX/Erro+ao+inserir+itens+de+campanha+de+desconto+no+Pedido+de+venda)  [campanha de desconto no](https://basedeconhecimento.maximatech.com.br/display/BMX/Erro+ao+inserir+itens+de+campanha+de+desconto+no+Pedido+de+venda)  [Pedido de venda](https://basedeconhecimento.maximatech.com.br/display/BMX/Erro+ao+inserir+itens+de+campanha+de+desconto+no+Pedido+de+venda)

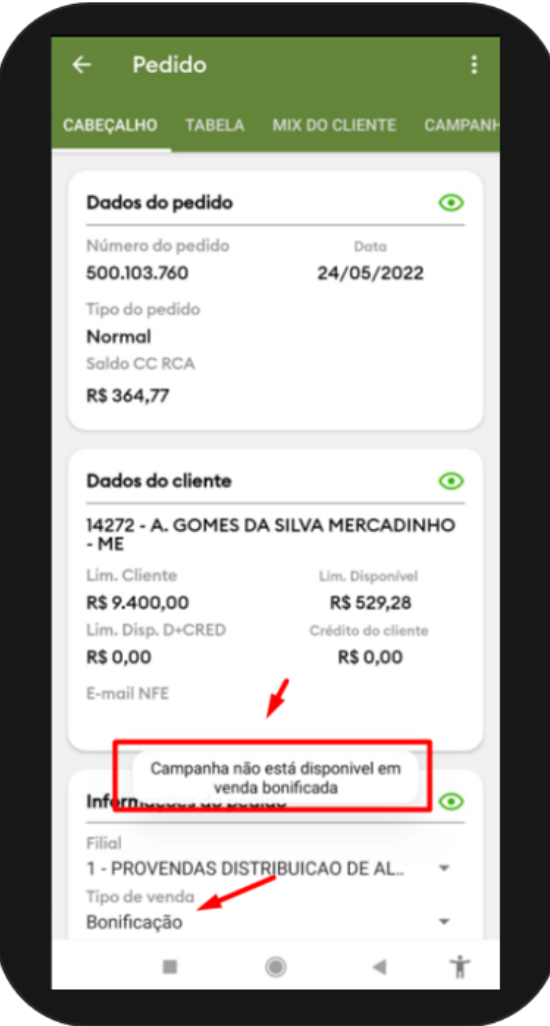

#### [Voltar](#page-0-3)

Validado pelos Analistas Moacir Afonso e Thiago Oliveira

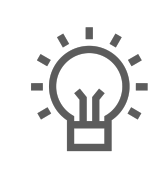

Não encontrou a solução<br>que procurava?

Sugira um artigo

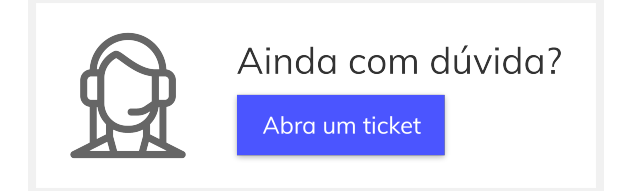